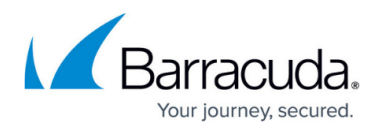

# **Policy Schedules**

<https://campus.barracuda.com/doc/42044107/>

This article refers to the Barracuda PST Enterprise version 3.1 or higher.

For information on bulk schedule upload, see Import Scheduling in the article [Global](http://campus.barracuda.com/doc/42042473/) [Configuration.](http://campus.barracuda.com/doc/42042473/)

You can set a schedule for each PST on the **Assign Policy** dialog in the **Assigned PSTs** page. Define the processing start and end date, as well as the start and end time. When the PST Enterprise Client considers processing a PST, it does not start if the current time is before the scheduling start time for the PST or after its end time.

To set the schedule,

- 1. Go to the **Assign PSTs** page. If you want to assign a policy to a set of PSTs, select one or more PSTs in the table.
- 2. Click **Assign Policy**. In the dialog box, select the policy from the drop-down menu.
- 3. Click **Start the policy at a schedule time**, and then set the **Start** and **End** dates and times:

## Barracuda PST Enterprise

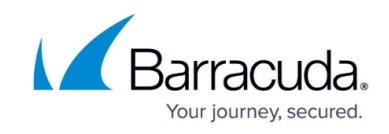

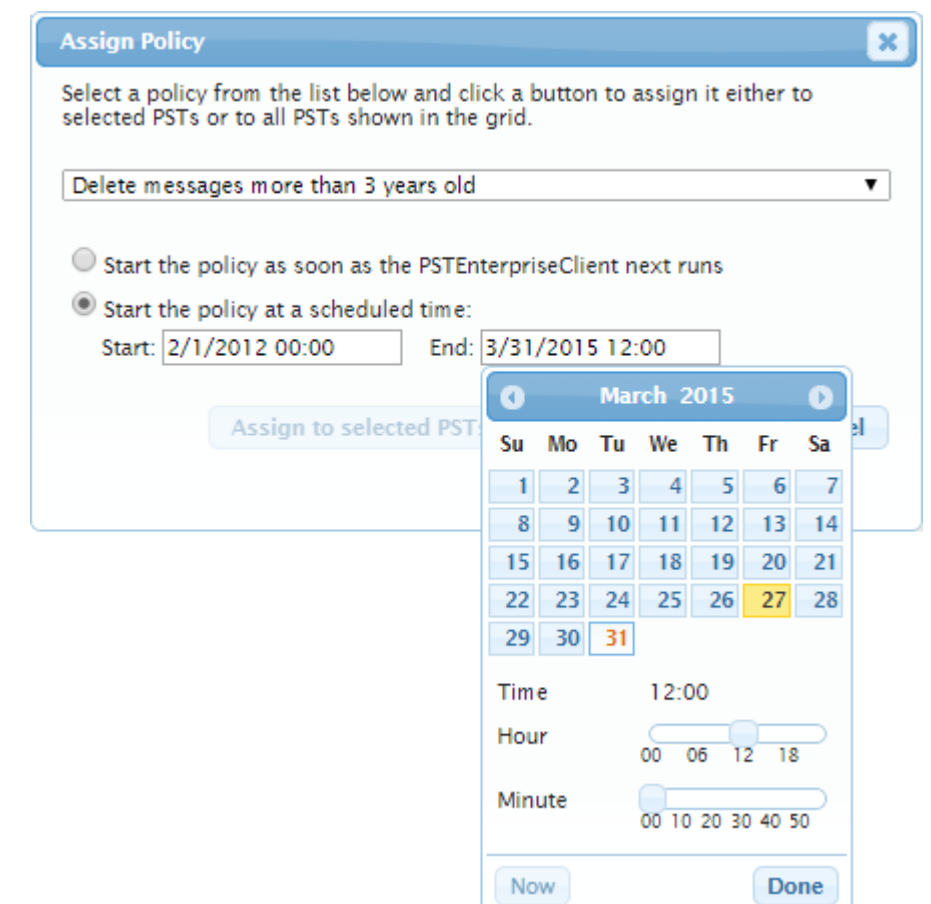

- 4. Click **Assign to selected PSTs** to assign to only those PSTs currently selected in the table, or click **Assign to all PSTs** to assign the policy to all PSTs currently shown in the table.
- 5. The schedule is added to the selected PSTs, and the start and end dates and times display in the **Schedule Start/Schedule End** columns in the table.

## Barracuda PST Enterprise

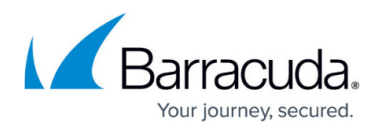

#### **Figures**

#### 1. schedule.png

© Barracuda Networks Inc., 2024 The information contained within this document is confidential and proprietary to Barracuda Networks Inc. No portion of this document may be copied, distributed, publicized or used for other than internal documentary purposes without the written consent of an official representative of Barracuda Networks Inc. All specifications are subject to change without notice. Barracuda Networks Inc. assumes no responsibility for any inaccuracies in this document. Barracuda Networks Inc. reserves the right to change, modify, transfer, or otherwise revise this publication without notice.